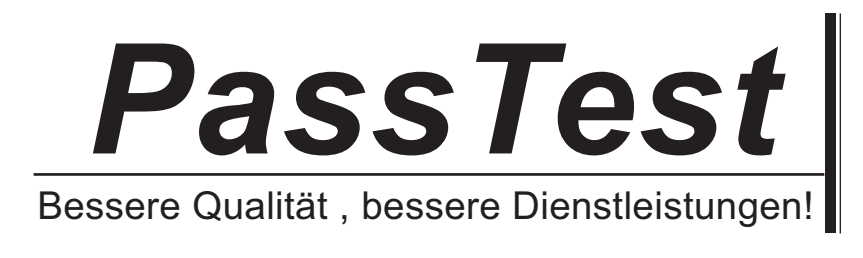

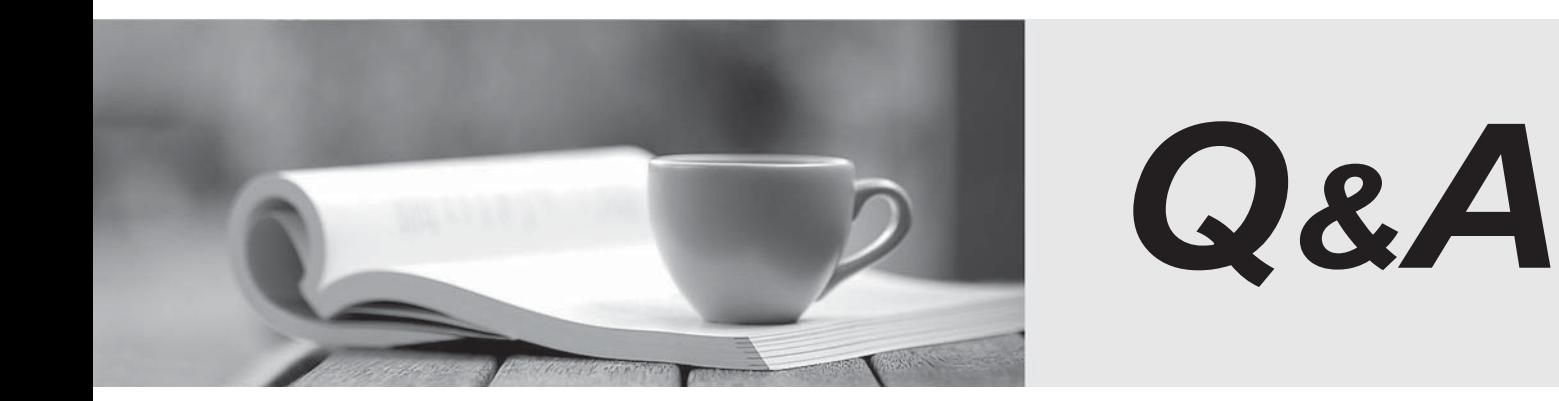

http://www.passtest.de

Einjährige kostenlose Aktualisierung

## **Exam** : **HP0-M98**

**Title** : Advanced Scripting using QTP 11 Software Exam

## **Version** : DEMO

1.Shortcut Key for opening a new Function Library is: A.Shift + N B.Ctrl + Alt + N C.Shift + Alt + N D.CRTL + N **Answer:** C

2.We can work with multiple documents (test, component, or application area, function libraries) using the \_\_\_\_\_\_\_\_\_\_ dialog box.

A.Display B.Panes C.Show D.Windows **Answer:** D

3.We cannot directly open the function libraries, regardless of whether they are associated with the currently open test.

A.True

B.False

**Answer:** B

4.What is the shortcut key to open a Step Generator.

A.F6

B.F5

C.F2 and the contract of the contract of the contract of the contract of the contract of the contract of the contract of the contract of the contract of the contract of the contract of the contract of the contract of the c

D.F7

**Answer:** D

5.Shortcut Key for Closing all open Function Libraries in one go.

A.None of these B.Ctrl + Alt + C C.Shift + N D.Shift + A + C **Answer:** A

6.The \_\_\_\_\_\_\_\_\_\_ toolbar contains buttons for recording and running our test.

A.Standard B.Automation C.Tools

D.Edit

**Answer:** B

7.What is the shortcut key for opening an Object Repository.  $A.CtrI + R$ 

B.Shift + R  $C.A$ lt + R D.Shift + O + R **Answer:** A

8.The shortcut keys for Record, Stop and Run respectively are. A.F4,F3,F5 B.F4,F5,F3 C.F3, F5, F4 D.F3, F4, F5 **Answer:** D

9.We can open and work on. A.Multiple function libraries simultaneously B.Nine function libraries simultaneously C.One function library at a time D.Two function libraries simultaneously **Answer:** A

10.Shortcut key to Insert/Remove a breakpoint is.

A.Shift + b B.F8 C.F9 D.Ctrl + b **Answer:** C

11.Shortcut Key for Commenting out the current row, or selected rows./

A.Shift + M B.Ctrl + M C.Ctrl + C D.Shift + C

**Answer:** B

12.QuickTest has \_\_\_\_\_\_\_\_\_ built-in toolbars. A.8 B.6 and the contract of the contract of the contract of the contract of the contract of the contract of the contract of the contract of the contract of the contract of the contract of the contract of the contract of the co C.7 and the contract of the contract of the contract of the contract of the contract of the contract of the contract of the contract of the contract of the contract of the contract of the contract of the contract of the co D.5 and the contract of the contract of the contract of the contract of the contract of the contract of the contract of the contract of the contract of the contract of the contract of the contract of the contract of the co

## **Answer:** A

13.The \_\_\_\_\_\_\_\_\_\_\_\_ runs only the current line of the script.If the current line calls a method, the method is displayed in the view but is not performed. A.Step Till B.Step Out

C.Step Over D.Step Into **Answer:** D

14.Panes in QTP can have one of the following states docked or floating.

A.True

B.False

## **Answer:** A

15.Function Definition Generator in found in which menu option.

A.File

B.View

C.Tools

D.Insert

**Answer:** D

16.To expand all the steps in the keyword view which option We would use from the View menu.

A.Expand Rows B.Expand C.Expand All D.Expand Items **Answer:** C

17.What is the shortcut key to Clear all Breakpoints.

A.Alt + Ctrl + F9  $B.AIt + Shift + F9$ C.Ctrl + Shift + F9  $D.S$ hift + Ctrl + F9 **Answer:** C

18.The \_\_\_\_\_\_\_\_\_\_\_\_\_ runs only the current line of the script.When the current line calls a method, the method is performed in its entirety, but is not displayed in the view.

A.Step Into B.Step Till C.Step Over D.Step Out **Answer:** C

19.QuickTest enables us to open and work A.On nine test at a time B.On two tests at a time C.On one test at a time D.On predefined number of tests at a time **Answer:** C 20.We can manage the test actions and the test or function library steps using the...menu commands and the community of the community of the community of the community of the community of the community of the community of the community of the community of the community of the community of the community of the c

A.Automation

B.Tools

C.File

D.Edit

**Answer:** D